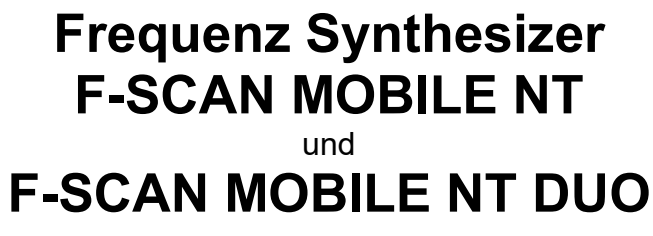

Firmware Version FSC V2.x

# Gebrauchsanweisung

Dieses Symbol kennzeichnet das Gerät als Typ B

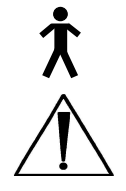

Dieses Symbol bedeutet: "BEGLEITPAPIERE BEACHTEN"

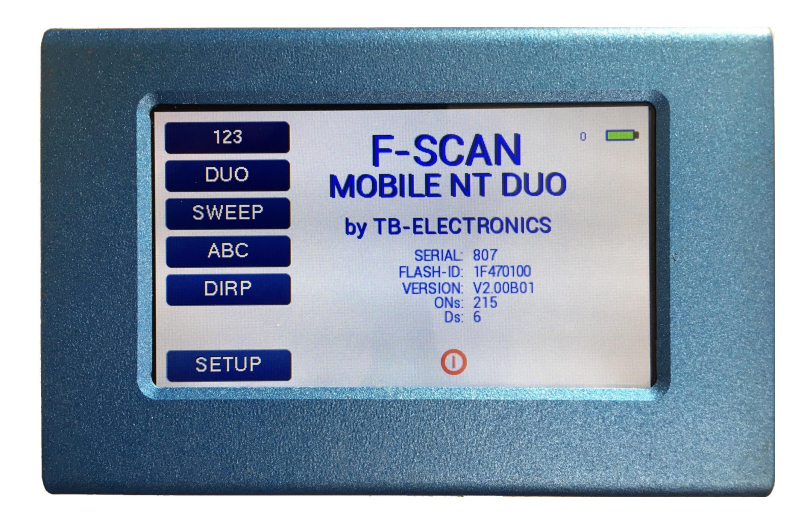

Bestellinformation: F-SCAN MOBILE NT Artikelnummer: FTB129 F-SCAN MOBILE NT DUO Artikelnummer: FTB133

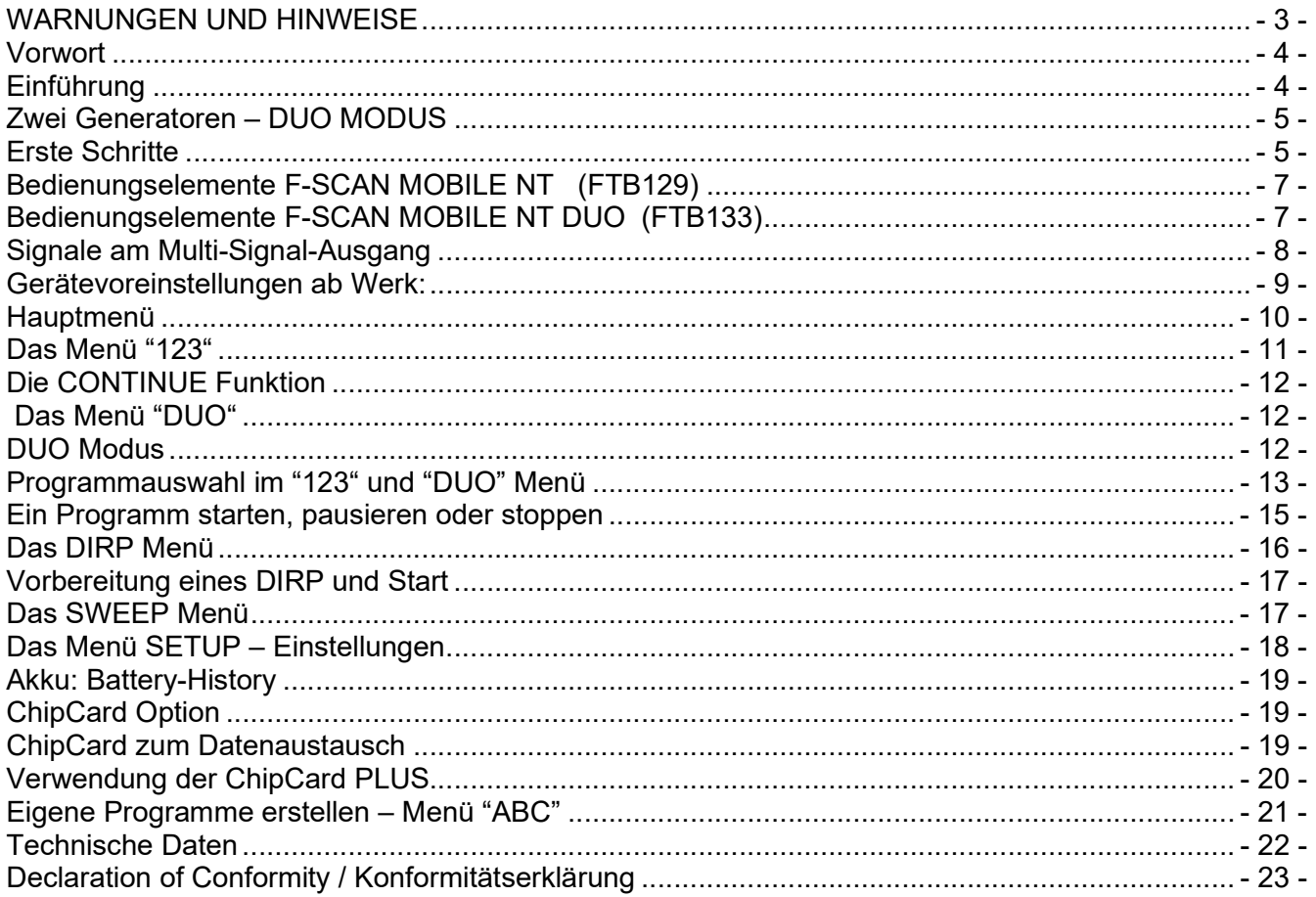

.

WARNUNG: Das Gerät gibt für den bestimmungsgemässen Gebrauch Frequenzen ab. Die Verwendung von anderen als den mitgelieferten und hier beschriebenen Zubehörteilen kann zu unvorhersehbaren Effekten und Defekten führen. Wird das Gerät nicht mit Originalteilen betrieben, wird jede Garantieleistung abgelehnt.

ACHTUNG: Gerät, Geräteanschlüsse und Kabel, müssen regelmässig visuell auf Beschädigungen überprüft werden. Eine jährliche Funktionsprüfung durch einen Fachmann wird empfohlen.

ACHTUNG: Das Gerät ist geeignet für biologische Anwendungen nach den Publikationen von Frau Dr. H. R. CLARK, sowie nach dem Konzept von R. R. RIFE. Wir weisen darauf hin, dass es sich beim F-SCAN MOBILE nicht um ein Medizingerät handelt. Den Einsatz verantwortet der Betreiber. Der Hersteller lehnt jegliche Haftung ab.

#### Vorwort

Als Schweizer Unternehmen haben wir es uns zur Aufgabe gemacht, präzise und zuverlässige Systeme zu entwickeln und zu produzieren. Unsere langjährige Erfahrung wird international anerkannt und genutzt. Als Kleinbetrieb sind wir in der Lage, dynamisch auf Kundenwünsche zu reagieren. Wir wünschen Ihnen viel Erfolg mit Ihrem F-SCAN MOBILE NT.

### Einführung

Der Frequenzsynthesizer F-SCAN MOBILE NT wurde für den mobilen sowie für den stationären Gebrauch optimiert. Das Gerät ist das Ergebnis der kontinuierlichen Weiterentwicklung unserer bewährten F-SCAN Modellreihe.

Ein Höchstmass an Bedienungskomfort mit dem berührungs-empfindlichen Farbbildschirm, kombiniert mit neuester Technologie, ergeben ein System mit hervorragenden Eigenschaften.

Das Gerät erzeugt präzise Sinussignale (permanent positiv) und Rechtecksignale (0-symmetrisch oder permanent positiv) und schickt diese softwaregesteuert an einen Ausgang.

Als Besonderheit ist die sogenannte SMART-WAVE integriert, die die gewählte Wellenform mit einer Hochfrequenz moduliert.

Am Ausgang PowerPort können auch Sondergeräte wie der UV-Lichtadapter oder die Magnetfeldelektrode betrieben werden.

Es gibt die Möglichkeit, das Gerät mit einem zweiten Signal Generatoren auszustatten. In diesem Fall hat das Gerät einen DUO Ausgang an Stelle eines PowerPorts.

Die Intensität der Rechteck-Ausgangssignale kann je nach Bedarf automatisch oder manuell abgestimmt werden.

Eine Zeitfunktion (TIMER) kann jedem Frequenzwert zugewiesen werden.

Die Einstellungen der Sonderfunktion WOBBLE und der Hüllkurve (Envelope) können ebenfalls gewählt werden.

Die DIRP-Funktion (Dual Integration Resonance Procedure) erlaubt es dem Nutzer, seine Resonanzantworten auf Frequenzen vollautomatisch erfassen zu lassen. Dies gilt für den gesamten Frequenzbereich des Gerätes. Grafische Editierfunktionen unterstützen die Auswertung der Ergebnisse.

Dank eines Lithium-Polymer-Akkus kann das Gerät für bis zu 4 Stunden mobil genutzt werden, ohne eine externe Stromquelle zu benötigen.

Eine Breitbandanwendung von Frequenzen (SWEEP) ist in einem eigenen Fenster abrufbar.

Der integrierte Speicher ermöglicht die Speicherung von bis zu 100 kompletten Sätzen bestehend aus je 50 Frequenzen, dem Namen einer Anwendung sowie die kompletten Resultate von DIRP Ergebnissen. Zusätzlich können bis zu 460 eigene Frequenzreihen (mit je bis zu 30 Werten) im Speicher des F-SCAN MOBILE NT erfasst werden. Unabhängig vom einkanaligen Speicher können im DUO Modus 25 eigene Sets mit je zwei Frequenzen gespeichert werden. Diese zusätzlichen 100 Sätze können gelöscht oder wiederverwendet werden.

Ausgeklügelte ChipCard Funktionen ermöglichen den Datentransfer zwischen F-SCAN3, F-SCAN4, F-SCAN MOBILE NT, F-SCAN COMPACT sowie MinDevice.

DUO Protokolle können auf der ChipCard PLUS gespeichert und abgerufen werden ohne die einkanaligen Programme zu beeinflussen.

Einzelne Protokolle können ausgesucht und von der Standard ChipCard auf das Gerät kopiert werden, sodass nicht der gesamte Speicher geladen werden muss.

CONTINUE: Mit der CONTINUE Funktion können Sie so viele Protokolle wie Sie möchten zur Warteschleife hinzufügen. Dazu müssen Sie an das Ende eines Protokolls den CONT Befehl anhängen und das Folgeprogramm definieren.

Die PROTECT Taste verhindert eine unabsichtliche Abänderung von Protokollen.

Alle Funktionen werden von einem modernen und leistungsfähigen 32 Bit Mikrocontroller gesteuert

Wir sind davon überzeugt, dass das Bedienkonzept mit dem Touch Panel ohne Probleme erlernt werden kann.

#### Zwei Generatoren – DUO MODUS

Verglichen mit anderen Frequenzgeräten ist der grösste Vorteil des F-SCAN MOBILE NT DUO, das das Gerät mit einem zweiten Generator ausgerüstet ist. Dieser kann dazu genutzt werden, eine zweite Frequenz über das Kabel FTB033 zum PP (= DUO) bereitzustellen. Das bedeutet: zwei Geräte in einem. FSM (Frequency Specific Microcurrent) Applikationen können problemlos durchgeführt werden. Wenn das Gerät im Standardmodus benutzt wird, erzeugt der zweite Generator dasselbe Signal wie der Hauptgenerator. Im DUO Modus erzeugt der zweite Generator die Frequenz der geraden Nummer eines laufenden Programmes; wie beschrieben im Kapitel DUO MODUS.

#### Erste Schritte

Nach dem Auspacken des Gerätes und dessen Zubehör sollte als erstes der Akkuladezustand des Lithium-Ionen-Akkus überprüft werden.

VOR DEM ERSTEN GEBRAUCH SOLLTEN SIE IHREN F-SCAN MOBILE NT DUO FÜR MINDESTENS 4 STUNDEN AUFLADEN. VERBINDEN SIE DAS GERÄT UND DAS NETZTEIL MIT DEM USB KABEL UND STECKEN SIE DAS NETZTEIL IN EINE STECKDOSE. WENN DAS GERÄT WÄHREND DES LADEVORGANGES EINGESCHALTET IST, DAUERT DER LADEVORGANG LÄNGER. AUF DEM DISPLAY IST ALLENFALLS DAS ERSCHEINEN UND VERSCHWINDEN VON STREIFEN ZU BEOBACHTEN UND DAS GERÄT KÖNNTE SICH LEICHT ERWÄRMEN. DIESE EFFEKTE SIND NORMAL.

## Lieferumfang des F-SCAN MOBILE NT:

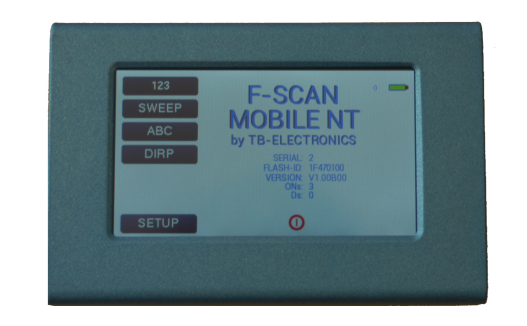

Gerät FTB129

F-SCAN MOBILE NT mit Gebrauchsanweisung FTB128

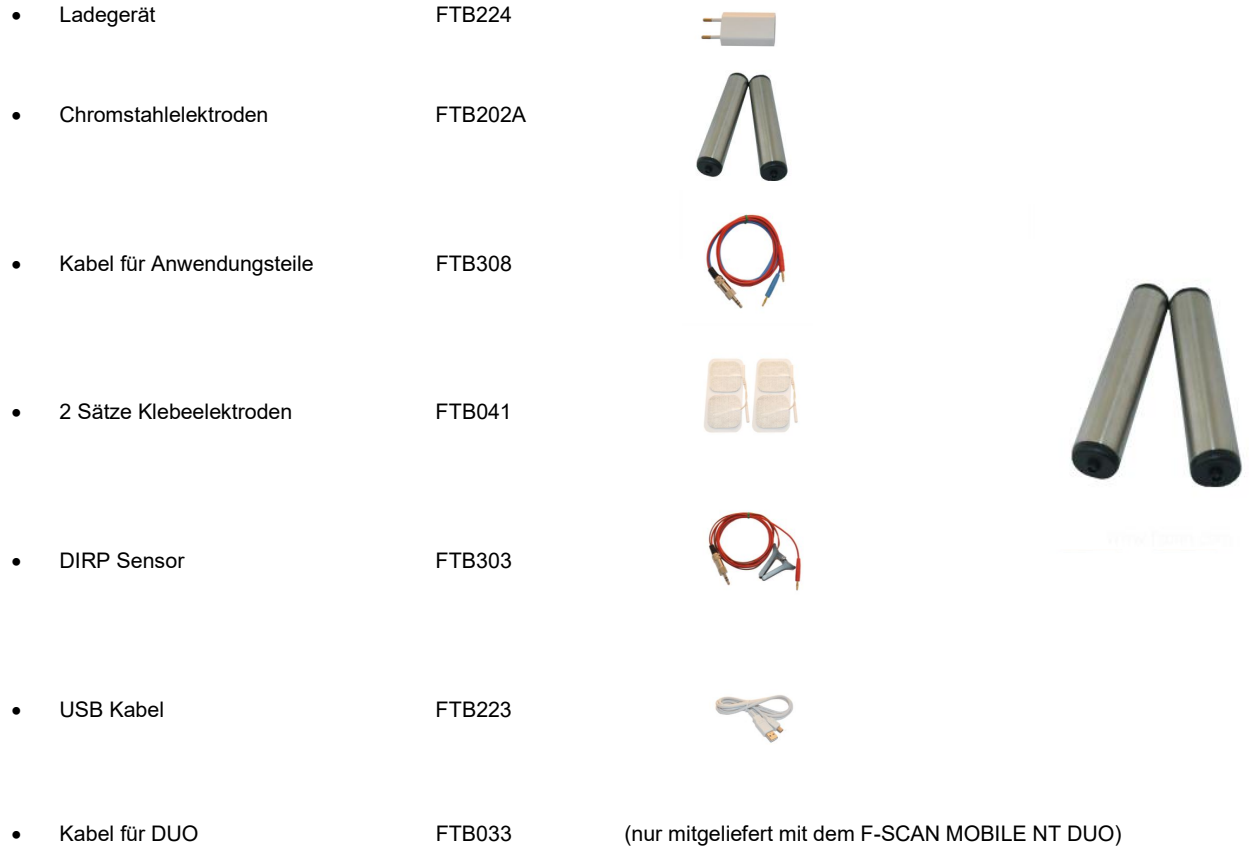

## Bedienungselemente F-SCAN MOBILE NT (FTB129)

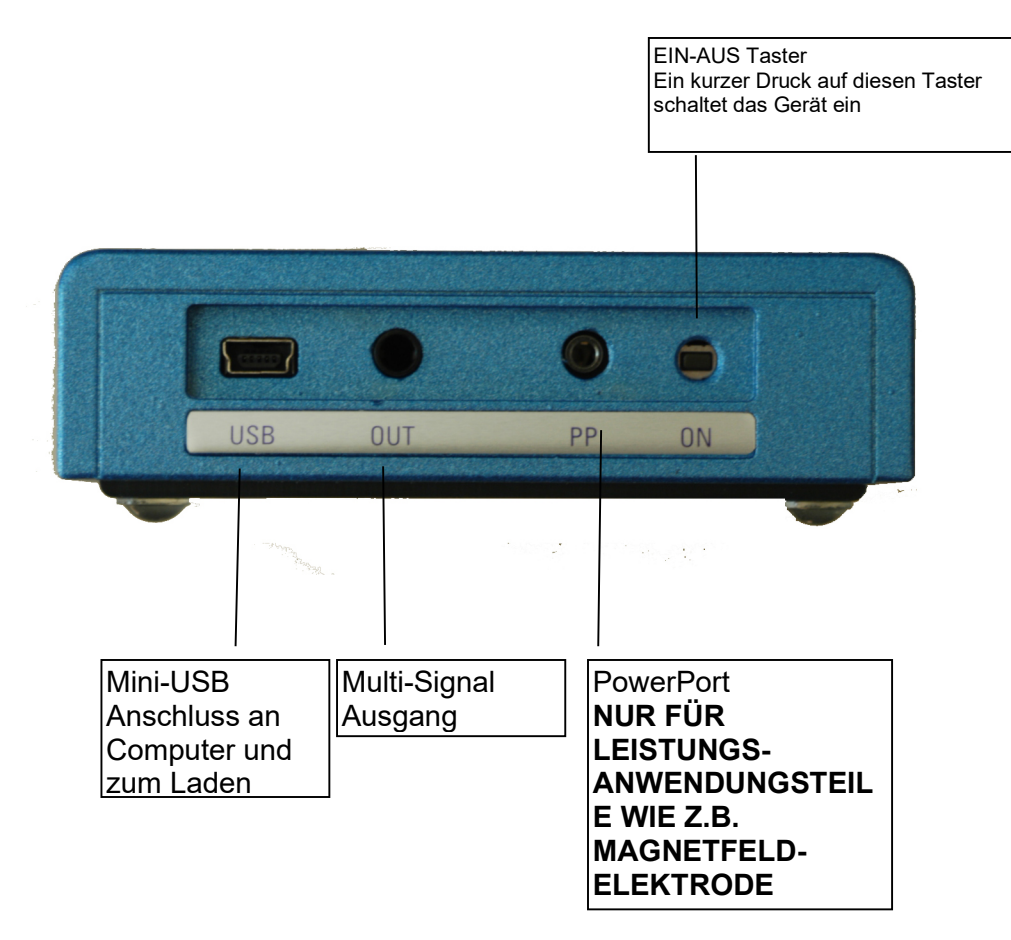

## Bedienungselemente F-SCAN MOBILE NT DUO (FTB133)

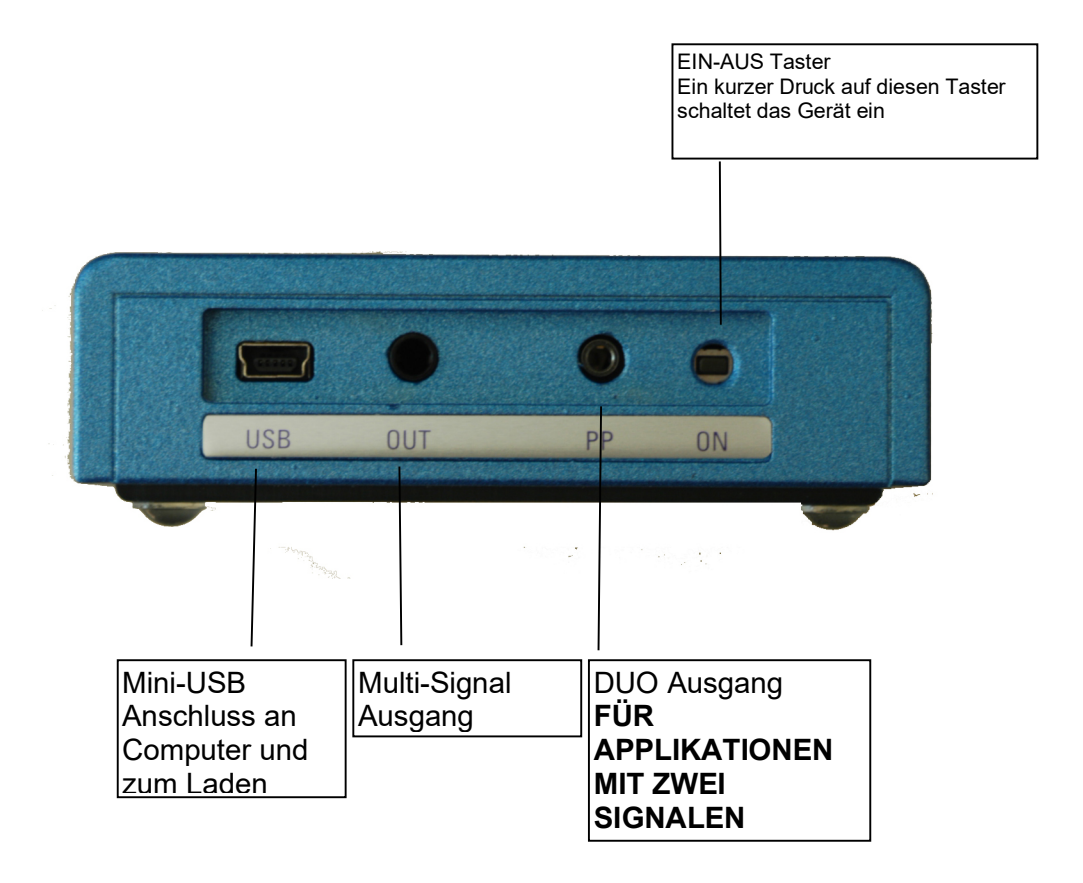

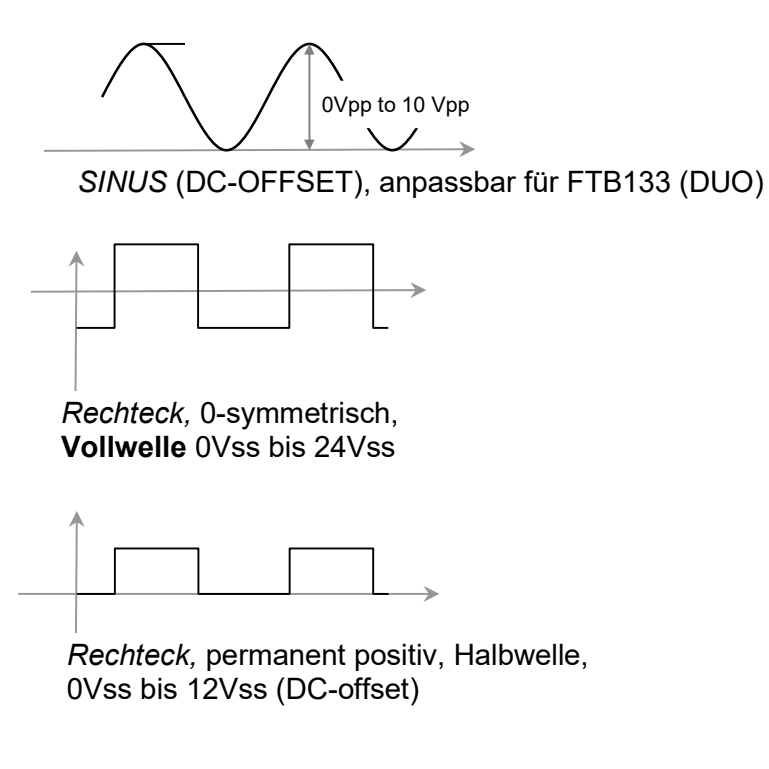

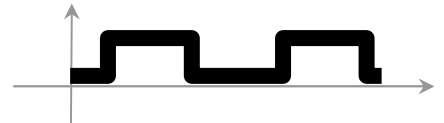

SMART, permanent positiv, Halbwelle 0Vss bis 12Vss (DC-offset), eine Hochfrequenz ist dem Ausgangssignal überlagert

## BITTE BEACHTEN SIE, DASS DER DUO AUSGANG (PP) AUSSCHLIESSLICH SINUS WELLEN DC-OFFSET AN BEIDEN KANÄLEN ERZEUGT. DIE AMPLITUDE KANN FÜR BEIDE KANÄLE GLEICHZEITIG ANGEPASST WERDEN.

## Gerätevoreinstellungen ab Werk:

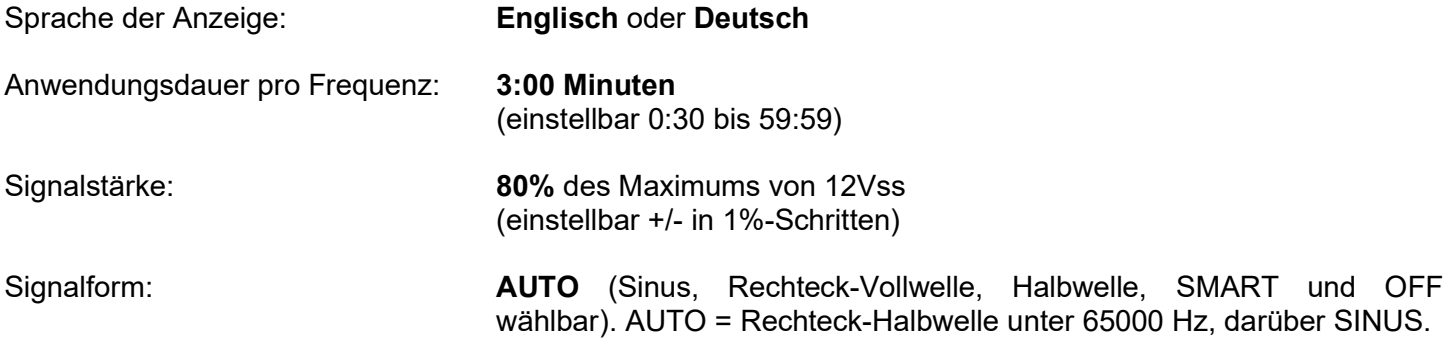

Speicher von "123" ist leer.

Speicher von "ABC" und/oder "DUO" ist leer und gesperrt.

## Hauptmenü

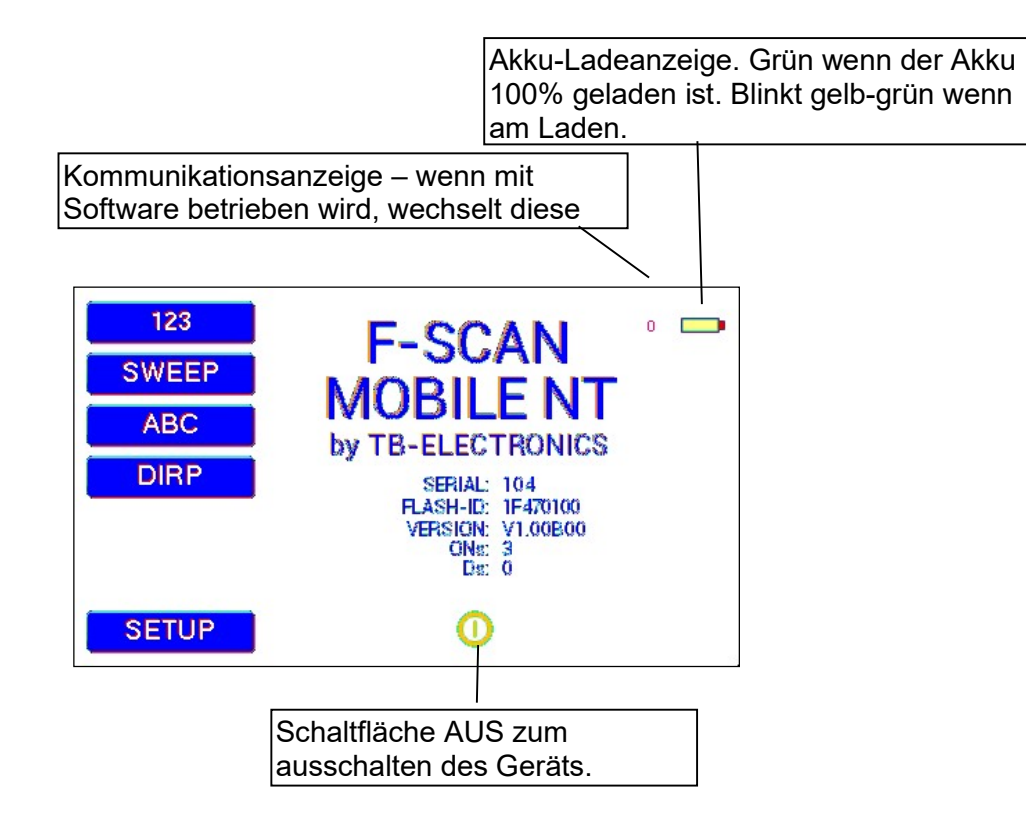

Betätigen Sie den EIN-AUS Taster kurz. Der Bildschirm sollte das Einschaltmenü zeigen und oben rechts muss das Akku Symbol aufleuchten.

Erklärung der angezeigten Information:

- SERIAL: Seriennummer des Gerätes
- ONS: Anzahl der Geräteaktivierungen
- Ds: Anzahl DIRPs
- FLASH ID: zeigt den intern verwendeten Speichertyp. Sollte hier FFFFFFFF angezeigt werden, so ist der Speicher defekt und das Gerät sollte durch Fachpersonal kontrolliert werden.
- V21.00B010 Version der im Gerät installierten Software (=Firmware).

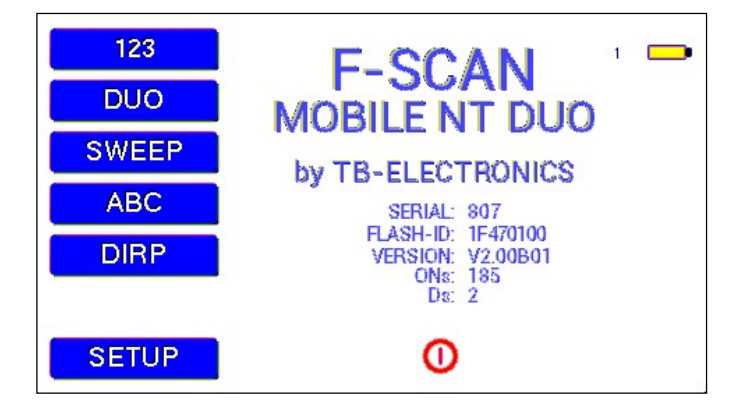

Einschaltmenü vom F-SCAN MOBILE NT DUO FTB133

Durch Antippen der jeweiligen Schaltfläche kann aus dem oben dargestellten Einschaltmenü eine von 5 Optionen ausgesucht und aktiviert werden.

Falls der "ABC" Taster in diesem Menü nicht angezeigt wird ist die Funktion entweder nicht aktiviert oder sie enthält keine Einträge.

#### Das Menü "123"

Mit dem F-SCAN MOBILE NT kann man beliebige Abfolgen von Frequenzen in Programmen speichern. Man hat 100 Programme zur Verfügung. Jedes Programm kann Abfolgen von bis zu 50 Frequenzen enthalten. Sobald als Frequenz der Wert 0 Hertz (Hz) vorgefunden wird, wird ein Programm beendet. Somit kann ein Programm aus mindestens einer Frequenz, maximal 50 Frequenzen bestehen.

Jedem Programm kann ein eigener Name zugewiesen werden.

Jeder Frequenz kann man eine Reihe von Eigenschaften zuweisen. Diese sind:

- Zeit (TIME)
- Kurvenform (Auto, Sinus, Rechteck Halbwelle, Rechteck Vollwelle, SMART und AUS)
- WOBBLE (Schaukel um die eingegebene Mittenfrequenz)
- Amplitude (Signalstärke) für SINUS und Rechteck Signale

Sobald man auf "123" tippt, öffnet sich folgendes Menü:

Sobald ein Taster aktiviert ist, wird dessen Hintergrund grün. Angezeigt wird:

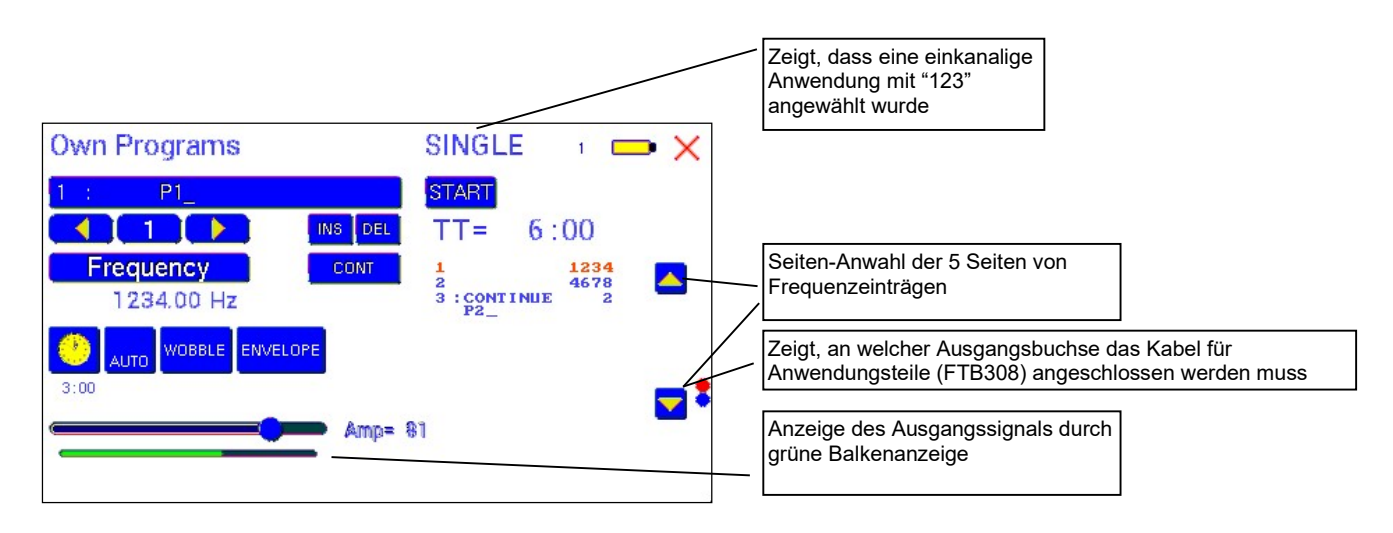

- die Programmnummer "1 :".
- der Programmname "P1" kann individuell festgelegt werden; mit bis zu 20 Zeichen
- die laufende Nummer des Eintrages zwischen 1 und 50 hier "1". Mit den Pfeilen nach links und rechts kann man zu anderen Einträgen des Programms wechseln
- "DEL" kann angetippt werden, um die aktuelle Frequenz aus dem Programm zu löschen ("DEL" = delete)
- "INS" um einen Eintrag in das Programm einzufügen
- die aktuelle Frequenz von "1234.00 Hz".
- die Totalzeit des gesamten Programms; 6 Minuten "TT = 6:00"
- die Wellenform; hier "AUTO".
- "WOBBLE" ist nicht aktiviert (da der Hintergrund weiss ist)
- "ENVELOPE" ist nicht aktiviert (da der Hintergrund weiss ist)

### Die CONTINUE Funktion

Der F-SCAN MOBILE NT ist mit einer mächtigen Softwarefunktion ausgestattet welches es ermöglicht, beliebig viele Programme automatisch nacheinanderab laufen zu lassen. Um ein bestimmtes Programm (oder Protokoll) nach dem anderen ablaufen zu lassen, muss die CONT Schaltfläche betätigt werden. Diese CONT Schaltfläche fügt einen Code hinzu, welcher den Namen und die Programmnummer des Programms enthält, an dem fortgesetzt werden soll. In der oben dargestellten Abbildung steht im dritten Eintrag der Text "CONTINUE", gefolgt von der Programmnummer (hier "2"). Unter dem Text "CONTINUE" steht der Name des zu folgenden Programmes; in diesem Fall "P2". In unserem Beispiel ist für die Programmnummer #1 mit dem Namen "P1" im dritten Eintrag eine CONTINUE Funktion aktiviert. Das bedeutet, dass nach Ablauf von Programm P1 automatisch mit Programm P2 fortgesetzt wird. Falls die CONTINUE Funktion doch nicht benötigt wird, muss der Eintrag (hier #3) zuerst mit dem gelben Pfeil (rechts) ausgewählt werden. Dann muss der DEL Taster gedrückt werden, um den Eintrag zu löschen.

Die CONTINUE Funktion erlaubt dem Nutzer so viele Programme in die Warteschleife hinzuzufügen wie für eine Applikation benötigt wird. Endlosschleifen werden eingestellt indem CONT am Ende des gleichen Programms eingefügt wird.

Wichtiges im Zusammenhang mit der CONTINUE Funktion:

- Die CONT Funktion kann zu jedem Eintrag von einkanaligen Programmen hinzugefügt werden. Bei DUO Kanal Programmen muss der Eintrag ungerade (1, 3, 5, 7, ...) sein.
- Die höchste Eintragsnummer bei einkanaligen Programmen ist Eintrag #50. Pro Programm kann es maximal 49 und nicht 50 Einträge pro Programm geben, da am Ende der CONT Code genutzt wird. Für DUO Kanal Programme ist der letzte Eintrag für CONT #49. Anstatt 25 Sets von Frequenzen für DUO Kanal Programme sind nur 24 Sets von Frequenzen pro Programm möglich, weil die letzte ungerade Eintragsnummer #49 ist.
- Zur besseren Identifikation wird empfohlen, jedem Programm einen Namen zu geben.
- Nachdem der CONT Taster gedrückt wurde, öffnet sich ein Menü zur Programmauswahl wobei der Nutzer eines der 100 sich im Speicher befindenden Programme/Protokolle aussuchen kann. Mit dem Balken auf der rechten Seite kann durch die Seiten geblättert werden. Nachdem ein Programm ausgesucht wurde, ist der Eintrag mit "CONTINUE" gekennzeichnet. Um die Auswahl zu verlassen ohne sie zu modifizieren, muss das rote Kreuz rechts oben im Bildschirm gedrückt werden.

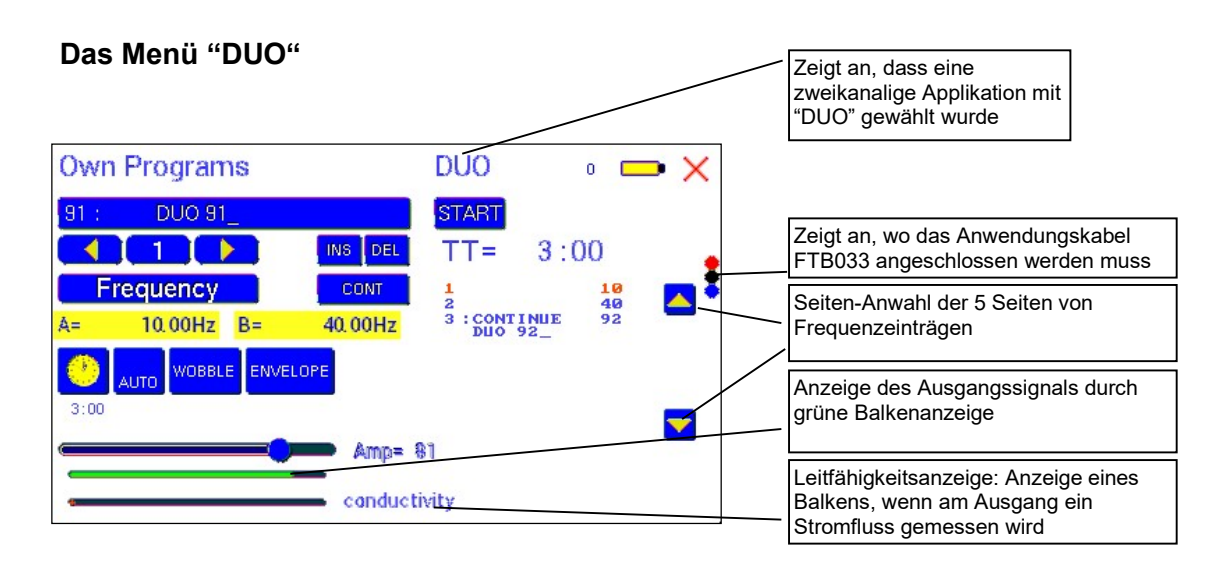

Das Beispiel zeigt das Programm "DUO 91" mit 2 Frequenzen. Da es sich um ein zweikanaliges Programm handelt, werden beide Frequenzen (10 Hz im Eintrag #1 und 40 Hz im Eintrag #2) gleichzeitig durch die Kanäle A und B ausgegeben. Die Totalzeit beträgt 3 Minuten.

Am unteren Bildschirmrand wird die Leitfähigkeitsanzeige angezeigt. Wenn das FTB033 Kabel mit dem DUO Ausgang "PP" verbunden ist zeigt ein orangefarbener Balken an, dass Strom fliesst (insofern ein Signal ausgegeben wird und Strom gemessen werden kann).

Im Beispiel oben ist der dritte Eintrag mit der CONTINUE Funktion besetzt. Daher wird das Programm mit dem Namen "DUO P92" und der Nummer #92 automatisch folgen, sobald das aktuelle Programm beendet ist.

#### DUO Modus

Wenn ein Programm mit START gestartet wird, folgt es dem DUO Modus Prinzip. Das bedeutet, dass das Signal der ersten Frequenz "A" eines Programms am roten Kabel (vom Kabel FTB033) ausgegeben wird. Die zweite Frequenz, "B", wird am schwarzen Kabel ausgegeben. Das blaue Kabel ist die Referenz der beiden Generatoren.

Es ist möglich, ausschliesslich das rote und schwarze Kabel zu verwenden um gemischte Signale von A und B zu erhalten. Die Referenz des blauen Kabels ist nötig um die Leitfähigkeit zu messen.

Im DUO Modus ist die maximale Anzahl von 50 Frequenzen halbiert, weil immer zwei Frequenzen gleichzeitig laufen. Die Leitfähigkeit wird von beiden Ausgangssignalen gemessen. Es kann einige Sekunden dauern bis der Balken der Leitfähigkeitsanzeige einen Wert zeigt.

### Programmauswahl im "123" und "DUO" Menü

Wenn man die Schaltfläche mit dem Programmnamen betätigt, öffnet sich das Menü zur Auswahl, Editieren oder Löschen eines Programms.

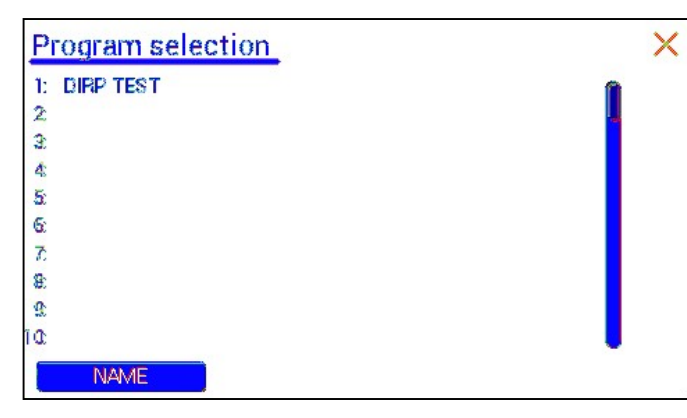

10 von den im Speicherblock gespeicherten Programmen werden im blauen Feld angezeigt. Die Nummer und der Name des aktuellen Programms werden blau angezeigt. Alle anderen (nicht ausgewählten) Programme sind grau abgebildet.

Mithilfe des vertikalen Balkens kann man zu den Programmen 11 bis 100 gelangen.

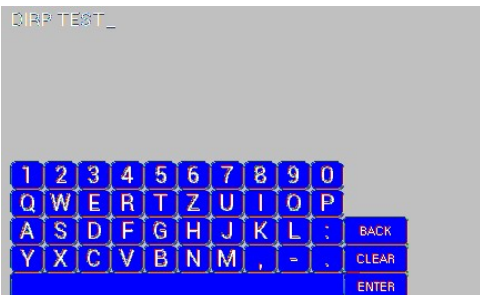

Der Programmname darf Grossbuchstaben und Ziffern enthalten.

- CLEAR löscht eine ganze Zeile.
- BACK löscht die aktuelle Position und bewegt den Cursor einen Eintrag nach links.
- ENTER speichert den aktuellen Eintrag und schliesst die Eingabetastatur.

 $\times$ 

 $\times$ schliesst dieses Menü.

## Kopieren – Einfügen – Löschen von Programmen

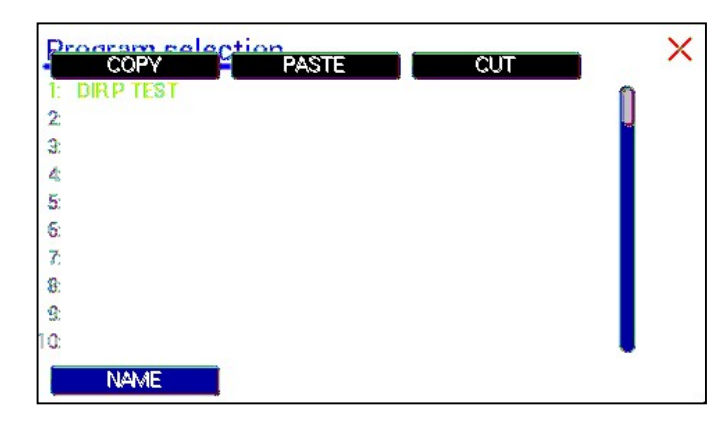

Um einen bereits vorhandenen Eintrag zu entfernen, zu kopieren oder einzufügen, die Programmlinie berühren bis das COPY PASTE CUT Untermenü erscheint (ca. 2 Sekunden), dann loslassen und die gewünschte Funktion auswählen.

COPY kopiert den Eintrag in die Zwischenablage PASTE fügt den Inhalt der Zwischenablage in die angewählte Position ein.

CUT löscht den Eintrag unwiderruflich

Mit einem Tip auf das X Symbol oben rechts wird das "copy-paste-cut" Untermenü geschlossen.

WICHTIG: bitte beachten Sie, dass sich die Speicherbereiche von "123" und "DUO" unterscheiden. Es ist nicht möglich, etwas von einem Bereich in den anderen zu kopieren.

### Eingabe einer Frequenz

In den Menüs"123" oder "DUO" wählt man den laufenden Eintrag, unter welchem man eine Frequenz eingeben möchte. Eine Frequenz kann nur dann eingegeben werden, wenn die PROTECT Funktion ausgeschaltet wird.

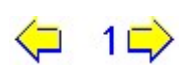

 Die gelben Pfeile in den Menüs "123" und "DUO" können dazu verwendet werden, den Eintrag (1 bis 50) des neuen Frequenzwertes zu bestimmen.

Es erscheint die Zehner-Tastatur und man kann eine Frequenz eintippen.

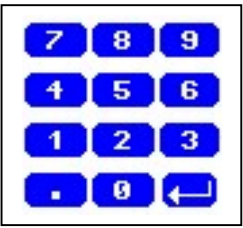

in den Speicher übernommen.

Sobald man die Eingabe mit der ENTER-Taste beendet, wird der Frequenzwert

## Eigenschaften von Frequenzen

**Zeiteinstellung** 

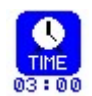

Standardmässig ist der Timer pro Frequenz auf 3 Minuten eingestellt. Soll dieser Wert verändert werden, so muss man diese Schaltfläche drücken und nacheinander die gewünschten Minuten und Sekunden eintippen. Gespeichert wird die Eingabe jeweils mit ENTER.

Wellenform

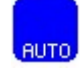

Die Wellenform am Ausgang "OUTPUT" kann gewechselt werden zwischen AUTO, Sinus, Rechteck DC-Offset, Rechteck Vollwelle, SMART und AUS (OFF). Ein Druck auf diese Schaltfläche wechselt jeweils auf die nächste Wellenform. Bei AUTO wird unterhalb von 65000 Hz auf Rechteck DC-Offset geschaltet, oberhalb dieses Wertes auf Sinus. Bitte beachten Sie, dass die DUO Ausgänge Sinuswellen ausgeben.

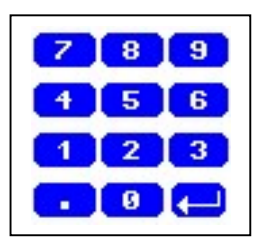

## **WOBBLE**

Wird WOBBLE (Frequenzschaukel) aktiviert, wird man zur Eingabe des Wobble-Wertes aufgefordert. Ein Wert von 0 deaktiviert WOBBLE. Ein Wert grösser als 0 bewirkt, dass die Frequenz im angegebenen WOBBLE-Bereich hin- und herschaukelt.

Amplitude

Die Amplitude (Signalstärke) von Rechteckwellen kann mithilfe des Schiebereglers manuell angepasst werden. Der Maximalwert ist 100, der Minimalwert 0. Der Amplitudenwert ist allgemein gültig. Das heisst, er gilt für alle Programme aus dem "123" und aus dem "DUO" Bereich.

## Ein Programm starten, pausieren oder stoppen

- Mit der Taste **START** wird ein Programm gestartet.
- Mit der Taste PAUSE wird ein Programm unterbrochen.
- Mit der Taste **STOP** wird das Programm beendet.

### Wichtig: Sobald eine Frequenz ausgewählt wird, wird das Signal gleichzeitig zum Ausgang und zum PowerPort geschickt.

Envelope (Hüllkurve)

Wenn Envelope eingeschaltet und die Signalform entweder eine Sinus- oder eine Rechteckwelle ist, oszilliert Amplitude langsam zwischen 0 und dem der Frequenz zugeordneten Wert. Die Hintergrundfarbe des Envelope Symbols wird grün wenn die Funktion aktiviert ist.

## Das DIRP Menü

Ein Antippen der Schaltfläche DIRP öffnet das Menü zur automatischen Resonanzanalyse.

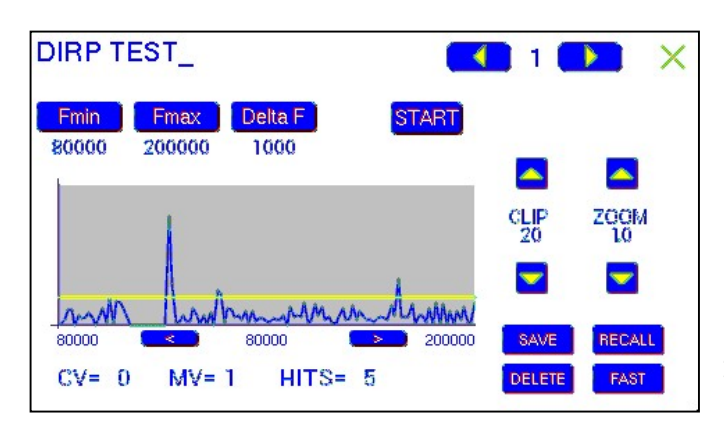

DIRP ist ein Resonanz-analyse-Verfahren. In dem Frequenzbereich FMIN bis FMAX werden in den Schritten DELTAF Resonanzen erfasst.

DIRP steht für Dual Integration Resonance Procedure.

Die DIRP-Analyse wird immer mit Sinussignalen durchgeführt. Die Signalform wird automatisch zugeordnet. Bei einer DIRP Analyse wird immer mit zwei Werten gearbeitet:

1. MV = Measured Value Messwert

2. CV = Conductivity Value Leitwert

Der Leitwert ist eine Konstante, die sich gemäss Messobjekt ergibt. Er sollte zwischen 5% und 25% betragen. Der Messwert ist der gemessene Resonanzwert. Dieser wird durch eine gelbe Linie grafisch dargestellt.

Nach einer erfolgten DIRP Analyse erfasst das System denjenigen Grenzwert CL = Clipping Level, der einer Menge von 10 Messwerten entspricht. Der Clipping Level kann nachträglich manuell geändert werden.

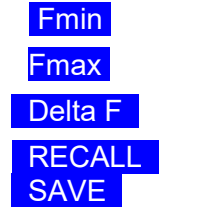

hier kann "Fmin" eingestellt werden (Bereich zwischen 50 Hz und 152 MHz)

hier kann "Fmax" eingestellt werden (Bereich zwischen 50 Hz und 152 MHz)

hier kann "DELTA F" eingestellt werden (Bereich zwischen 1Hz und 10000 Hz)

hier kann eine im Vorfeld gespeicherte beendete "DIRP" Analyse aufgerufen werden hier kann ein im Vorfeld gemachter DIRP dem aktuell angewählten Programm zugeordnet werden

 Der oben abgebildete Bildschirm zeigt alle Details einer Analyse, darunter die Einstellungen für "Fmin", "Fmax", "DELTA F" und für den Clipping Level "CL = 20" (die horizontale Linie), sodass 5 HITS (gemessene Werte von Resonanzen) entstehen.

Um die Anzahl HITS (MVs) zu reduzieren, muss die violette Linie mit dem Pfeil nach oben verschoben werden. **CLIP** 

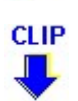

Um die Anzahl HITS (MVs) zu erhöhen, muss die violette Linie mit dem Pfeil nach unten verschoben werden.

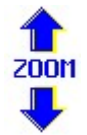

Mit den Schaltflächen für ZOOM kann man das grafische Ergebnis im Bereich 0.0 bis 2.0 vertikal verändert darstellen und somit den Bildschirm feiner nutzen. Mit der Veränderung des ZOOM-Wertes wird auch der Clipping Level neu berechnet.

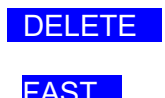

DELETE Löschen des Grafikschirms

FAST Umschalter zwischen schnellem (FAST) und normalem (SLOW) DIRP. FAST gibt einen schnellen Überblick, SLOW ist präziser.

## Vorbereitung eines DIRP und Start

Annahme: Im Bereich von 80000 Hz bis 560000 Hz soll eine DIRP Analyse durchgeführt werden.

- 1. Sensor entsprechend der Anleitung, der dem Sensor mitgeliefert wird, benutzen.
- 2. Steckverbinder des Sensorkabels an Ausgang des Gerätes anschliessen und rotes Kabel mit Elektrode verbinden. Elektrode in der linken Hand halten.
- 3. Schaltfläche START drücken, um die Analyse zu starten.
- 4. Warten, bis die Funktion komplett durchgelaufen ist. Soll vorher beendet werden, Schaltfläche STOP betätigen.
- 5. Taste SAVE betätigen, um das Ergebnis abzuspeichern. Dies wird die Daten die zuvor an dieser Position gespeichert waren überschreiben!

### Das SWEEP Menü

Man erreicht man die Breitband-Frequenzschaukel SWEEP durch einen Druck auf die Schaltfläche SWEEP.

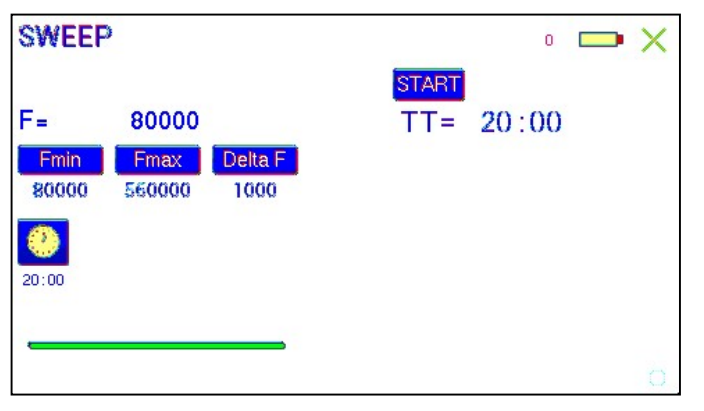

SWEEP wird verwendet, um einen grossen Frequenzbereich zwischen den Grenzen Fmin und Fmax "abzufahren". Die Grenzen Fmin und Fmax sind einstellbar. Die Schrittweite DELTA F berechnet sich für SWEEP immer automatisch.

Die Signalform ist hier immer "AUTO". Das bedeutet, dass sie bis zu 65000 Hz zu "SQUARE DC-OFFSET" eingestellt ist, und bei einem Wert darüber sinusförmig ist.

Die Amplitude hat den Wert, der im "123" Menü eingestellt ist.

Drücken Sie auf **START**, um den Vorgang zu starten. Der Ausgang bewegt sich von "Fmin" bis zu "Fmax", dann wieder zurück zu "Fmin, und so weiter, mit einer Dauer von 20 Minuten. Der Vorgang wird auf dem Bildschirm gezeigt.

Sobald die Schaltfläche STOP gedrückt wird, wird der Vorgang sofort unterbrochen.

## Das Menü SETUP – Einstellungen

Ein Tipp auf SETUP öffnet das Menü für globale Geräteeinstellungen. Diese Einstellungen werden im permanenten Gerätespeicher gesichert.

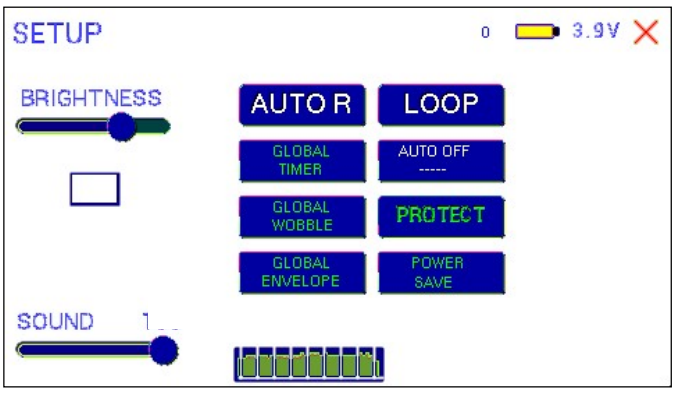

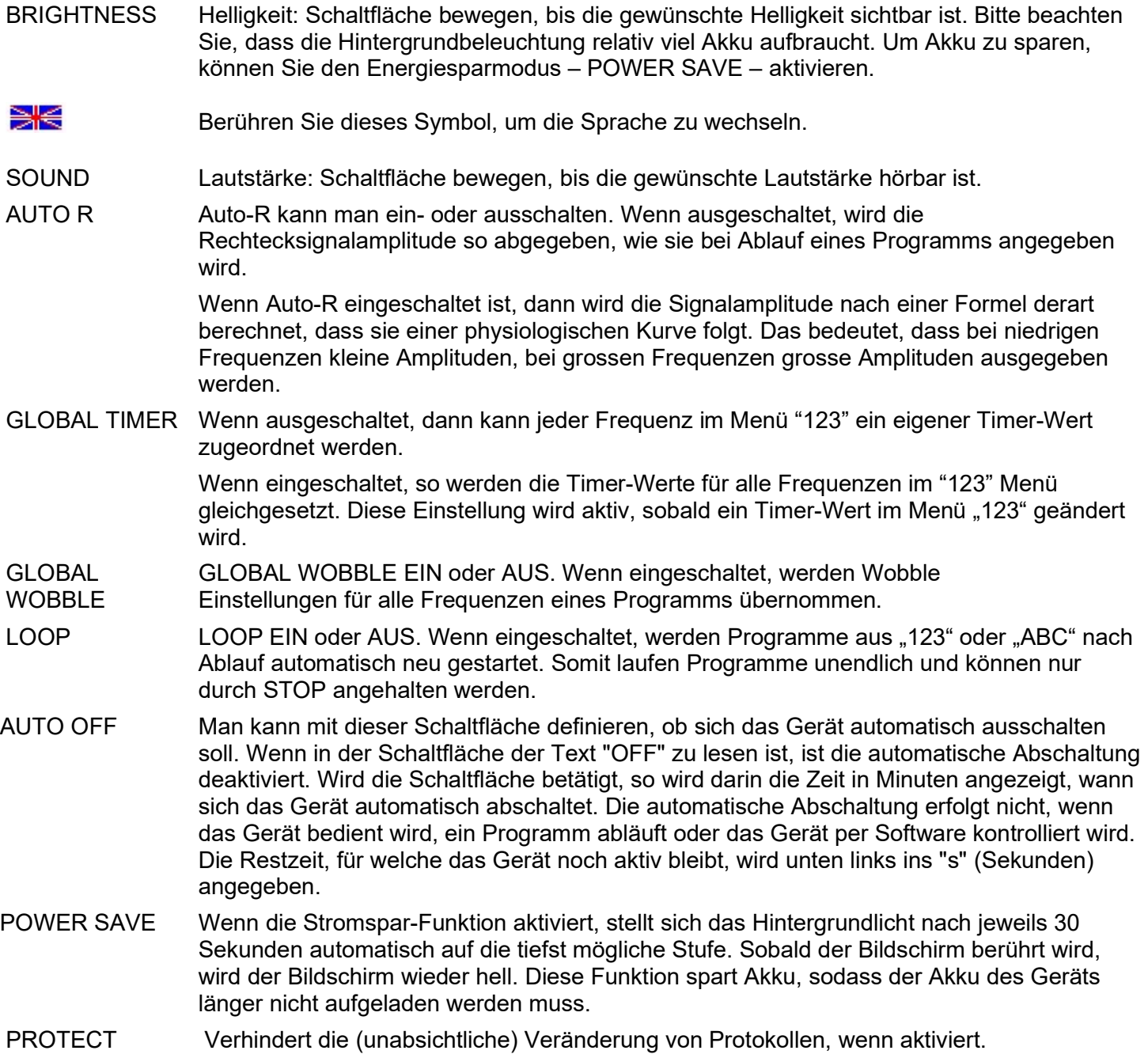

## Akku: Battery-History

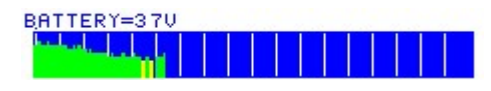

Das Gerät verfügt über einen eingebauten Akku. In der Grafik am unteren Bildschirmrand wird der Ladezustand in farbigen vertikalen Balken in der sogenannten Battery-History dargestellt. Wenn das Gerät in Betrieb ist, wird die Grafik alle 5 Minuten aktualisiert. Der Ladezustand ist normal, solange die Linien grün sind. Ein kritischer Ladezustand ist erreicht, wenn die Linien in gelb oder rot angezeigt werden. Dann sollte der Akku spätestens geladen werden.

Der Abstand zwischen zwei vertikalen Linien entspricht einer Dauer von einer Stunde.

Ein vollständig geladener Akku kann das Gerät für ungefähr 4 Stunden netzunabhängig versorgen. Wenn das Gerät mit dem Ladegerät verbunden bleibt und die POWER SAVE Funktion aktiviert ist, kann ein vollständig geladener Akku für eine Betriebsdauer von bis zu 8 Stunden ausreichen.

Der F-SCAN MOBILE NT funktioniert nicht ohne Akku. Falls der Akku nicht mehr funktioniert, muss er ersetzt werden. Das Ende seiner Nutzungsdauer ist erreicht, wenn der Akku nach einer Ladezeit von 7 Stunden nur noch eine Betriebsdauer von ungefähr 2 Stunden hat.

Der Nutzer kann die Battery-History nicht löschen.

## ChipCard Option

Der F-SCAN MOBILE NT kann zwei verschiedene Arten von ChipCards lesen. Die Standard ChipCard und die ChipCard PLUS. Zum einen wird es dadurch möglich, Programme mit den Geräten der Typen F-SCAN COMPACT und MinDevice auszutauschen. Zum anderen besteht über die ChipCard PLUS die Möglichkeit, auch Programme zwischen den Gerätetypen F-SCAN3, F-SCAN4 und F-SCAN MOBILE NT auszutauschen. Man wird unabhängig von Software und sehr flexibel.

### ChipCard zum Datenaustausch

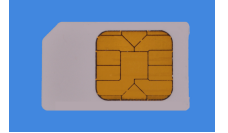

ChipCard in den Schlitz an der oberen Seite des Gerätes einstecken. Die Kontakte müssen sichtbar sein.

Das ChipCard Menü öffnet sich. Je nach Wunsch kann eine der 4 Optionen ausgewählt werden.

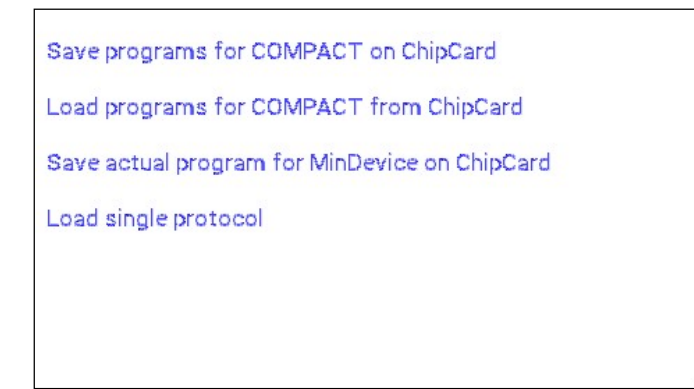

- FÜR COMPACT SICHERN bedeutet, den Speicher mit seinen 100 Plätzen auf der ChipCard sichern um die Daten für einen COMPACT oder MinDevice zur Verfügung zu haben.
- Aus COMPACT lesen bedeutet, alle 100 Speicherplatz-Inhalte mit dem Inhalt aus der ChipCard überschreiben. Gegebenenfalls abgespeicherte DIRP oder EAP Ergebnisse gehen damit verloren.
- "MinDevice" kann verwendet werden, um das aktuell im F-SCAN MOBILE gewählte Programm auf der ChipCard zu speichern und anschliessend auf ein MinDevice zu übertragen.
- Berühren Sie "Load single protocol" um nur ein einzelnes Programm auf das Gerät zu übertragen. Wenn ausgesucht, öffnet sich ein Menü welches alle auf der ChipCard abgespeicherten Programme anzeigt. Tippen Sie auf das gewünschte Programm. Dieses Programm wird dann auf der ersten freien Speicherstelle gespeichert. Falls alle Speicherstellen besetzt sind, wird der Speicher Nummer 1 als Speicherstelle für das Programm ausgesucht werden.

Das herausziehen der ChipCard aus dem Gerät bewirkt, dass das Gerät in die ursprüngliche Menüauswahl zurückkehrt.

Wichtig: Wenn Sie etwas auf der ChipCard speichern oder von der ChipCard lesen, ist entweder der Speicherbereich "123" oder der Speicherbereich "DUO" betroffen. Um etwas im oder aus dem Bereich "123" zu speichern oder zu lesen, muss "123" vor Einstecken der ChipCard gewählt werden. Um etwas im oder aus dem Bereich " vor Einstecken der ChipCard gewählt werden. Dies betrifft sowohl für die Standard ChipCard, als auch die ChipCard PLUS.

## Verwendung der ChipCard PLUS

Bei Einstecken einer ChipCard PLUS öffnet sich dieses Menü:

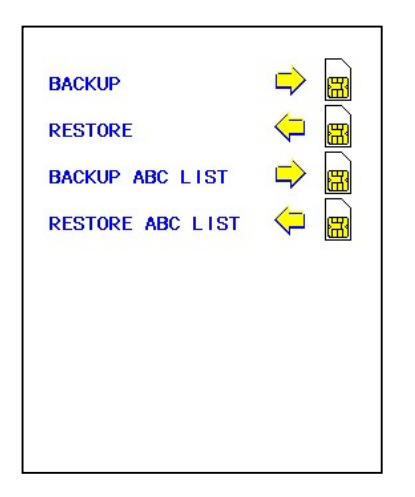

- SICHERN AUF CHIPCARD bedeutet, den Speicher mit seinen 100 Plätzen auf der ChipCard sichern.
- LESEN VON CHIPCARD bedeutet, alle 100 Speicherplatz-Inhalte mit dem Inhalt aus der ChipCard überschreiben. Dabei werden alle DIRP Ergebnisse und EAP Resultate mit den Inhalten der ChipCard PLUS überschrieben.
- ABC LISTE SICHERN bedeutet, alle Einträge aus der ABC-Liste auf die ChipCard zu übertragen.
- ABC LISTE LESEN bedeutet, alle Einträge der ABC-Liste von der ChipCard in das Gerät zu lesen.

Mit der Verwendung der ChipCard PLUS hat man die Möglichkeit einer unbegrenzten Speicherverwaltung und Erstellung beliebiger Frequenzlisten ohne externen Computer und ohne Software.

## Eigene Programme erstellen – Menü "ABC"

Um eigene Programme im Sinne von einfachen Anwendungen zu erstellen, gibt es das "ABC" Menü. Dieses Menü muss durch den Besitzer des Gerätes freigeschaltet werden. Den Freischaltcode erhält man auf E-Mail Anfrage vom Hersteller oder Händler.

Die Freischaltung der ABC" Menüs ist nur dann sinnvoll, wenn sich auch eigene Anwendungen im Speicher befinden. Diese Anwendungen können beliebig über die Software F-SCANT3 oder über ein Terminalprogramm in das Gerät übertragen werden.

Das Format der eigenen "ABC"-Listen ist:

(PROGRAMM 1)10,100,1000,10000,

(PROGRAMM 2)20,30,40,50,60,100,

; (Abschluss der Liste mit Semikolon)

Man muss also in einem Texteditor ein Programm so erstellen, dass der Programm-Name in Klammern vorliegt. Ein Programm-Name darf maximal aus 20 Zeichen bestehen und er darf keine Sonderzeichen oder Steuerzeichen enthalten.

Nach dem Programm Namen folgen 1 bis maximal 30 Frequenzen, durch Kommata getrennt.

Zwischen zwei Einträgen muss ein "Wagenrücklauf-Zeilenvorschub" (=carriage-return-line-feed = 13-10) vorhanden sein.

Als letztes Zeichen muss das Semikolon ";" die Liste abschliessen.

Tippen Sie auf "ABC", um das " ABC" Menü zu öffnen. Im Beispiel in der Abbildung links sind die

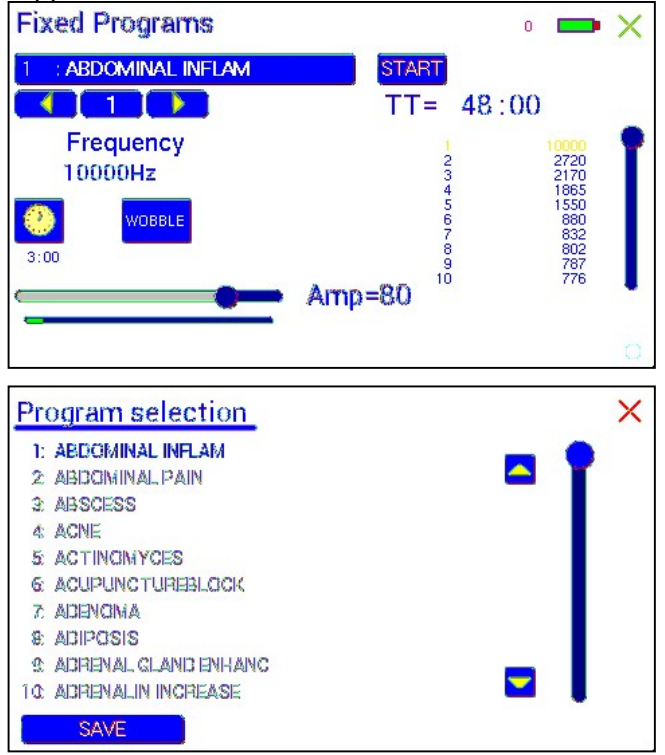

Programmnummer, der Programmname und die erste Frequenz des Programmes angezeigt. Der TIMER ist auf 03:00 Minuten gestellt und die Totalzeit Beträgt 48:00 Minuten.

Im "ABC" Menü können den Frequenzen weniger Eigenschaften zugewiesen werden, als im "123" Menü. Um die Vorteile des "123" Menüs zu nutzen, kann ein Programm durch die SAVE Funktion in eines der 100 Programmplätze des "123" Menüs kopiert werden.

Der vertikale Balken dient zur Anzeige der Position. Insgesamt können 460 Programme verwendet werden. Durch Druck auf den Pfeil nach oben oder nach unten wird in Zwanzigerblöcken der Programminhalt angezeigt.

Mit der Taste **START** wird ein Programm gestartet.

Mit der Taste PAUSE wird ein Programm unterbrochen Mit der Taste STOP wird das Programm beendet.

Die Schaltfläche "SAVE" dient zum Abspeichern. Man wird danach aufgefordert, einen Programmplatz zum

Abspeichern unter den Programmen aus "123" auszuwählen. Durch dieses Umkopieren kann man den eigenen "ABC"-Listeneinträgen somit Eigenschaften zuordnen und auch per ChipCard diese Programme auf andere Geräte übertragen.

Das rote Kreuz oben rechts oder die Schaltfläche EXIT dienen zum Verlassen der Programmauswahl.

## Technische Daten

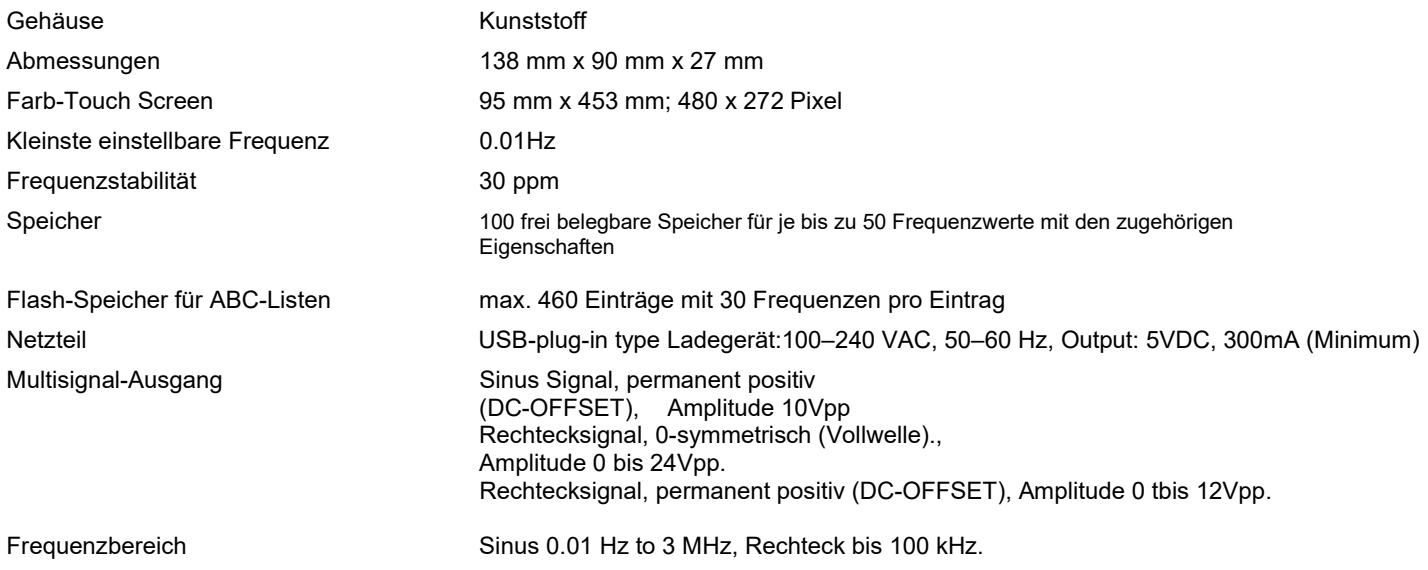

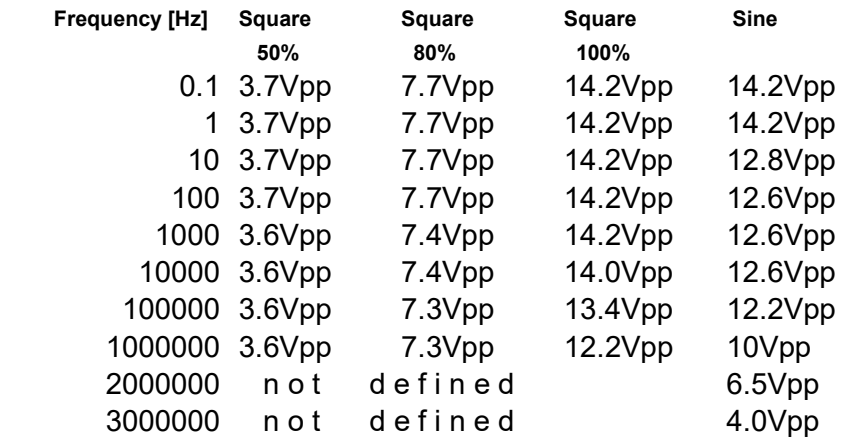

Änderungen zur Produktverbesserung oder Vereinfachung vorbehalten

## Declaration of Conformity / Konformitätserklärung

Hiermit erklären wir:/Herewith we declare:

TB-ELECTRONICS GmbH Poststrasse 4 CH-9443 Widnau

dass das folgende Produkt mit der Bezeichnung/that the following product with the marking

F-SCAN MOBILE NT Frequency Synthesizer

in alleiniger Verantwortung auf dass sich diese Erklärung bezieht mit der folgenden Norm übereinstimmt: declare under our sole responsibility to which this declaration relates is in conformity with the following standard:

> EMC: 89/336, 92/31, 93/68 Harmonisierte Standards: EN 61326-1 Ratings, characteristics 5VDC, 300mA

Widnau, 23 - 05 - 2018

rechtsverbindliche Unterschrift/ legally binding Signature